## **Table Criteria area**

The **Criteria** area appears below the table toolbars. If it is not displayed, click in the table toolbar to expand it.

To select the specified value in the Model Browser or to open its Specification window, you can right-click on the value boxes in the Criteria area.

The following table describes the contents of the Criteria area according to different tables and provides references to procedures when trying to specify any box of this area.

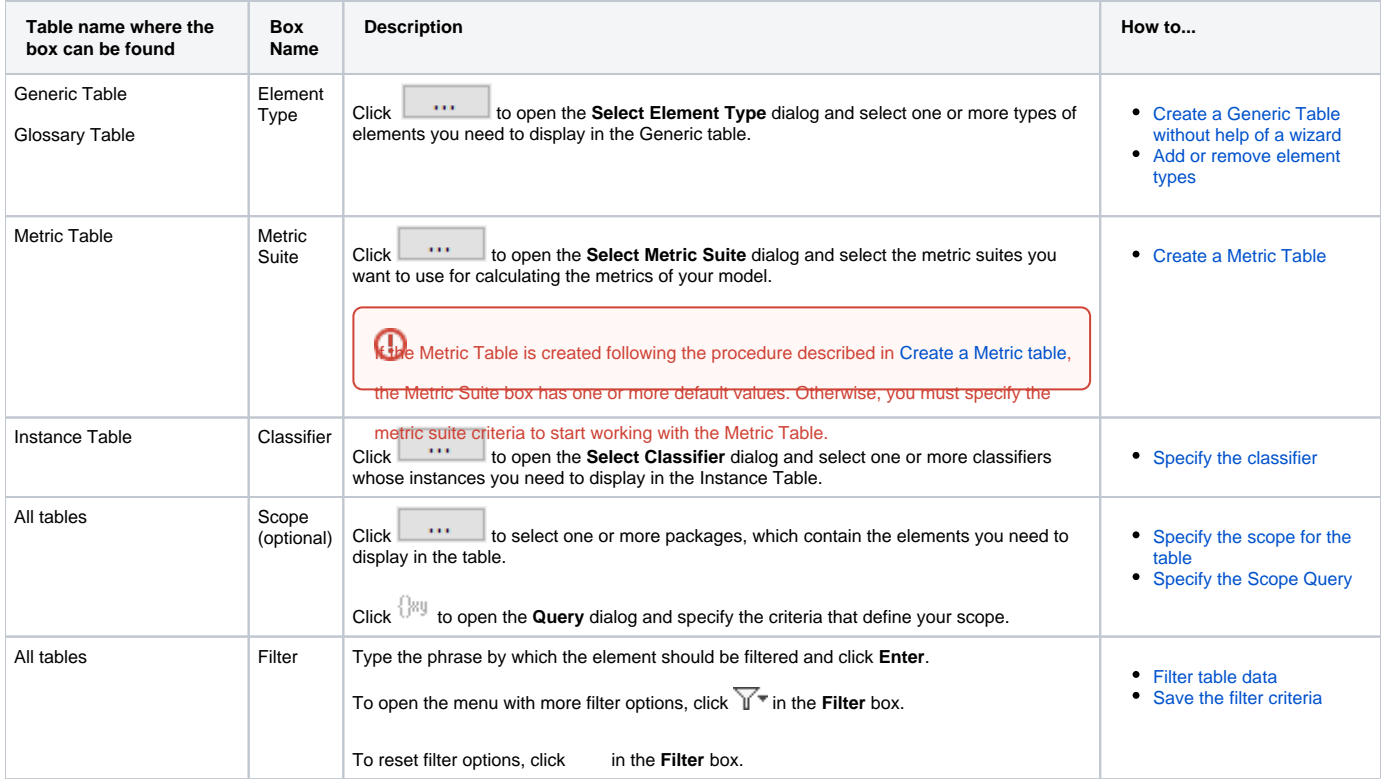

## **Related pages**

- [Table toolbars](https://docs.nomagic.com/display/MD2022xR1/Table+toolbars)
- [Basic tasks in tables](https://docs.nomagic.com/display/MD2022xR1/Basic+tasks+in+tables)
- [Generic table](https://docs.nomagic.com/display/MD2022xR1/Generic+table)
- [Glossary table](https://docs.nomagic.com/display/MD2022xR1/Glossary+table)
- [Instance table](https://docs.nomagic.com/display/MD2022xR1/Instance+table)
- [Metric table](https://docs.nomagic.com/display/MD2022xR1/Metric+table)